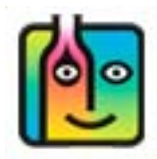

## **Negative Usage and extra cases of beer**

You might run a Usage Report or Pour Cost Report and it will show negative usage. Or in other words, it appears you have ended up with more beer than you started with. Negative usage is shown in red like in the example below:

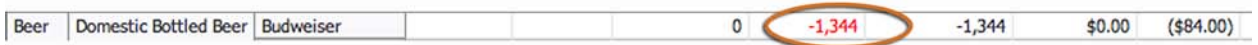

Negative usage will only occur if there is an error somewhere in your data. The easiest way to get to the source of negative usage is to start by running a Usage Report for the same dates. The example below is condensed from a Usage Report for usage between September  $5<sup>th</sup>$  and  $7<sup>th</sup>$ . Once again, the negative usage is indicated in red. The problem Item is 12 ounce bottles of **Budweiser**. Note that your Full Inventory on September 5th indicated there were 74 bottles of **Budweiser**. The Full Inventory on September 7<sup>th</sup> indicates there are 186 bottles of **Budweiser**.

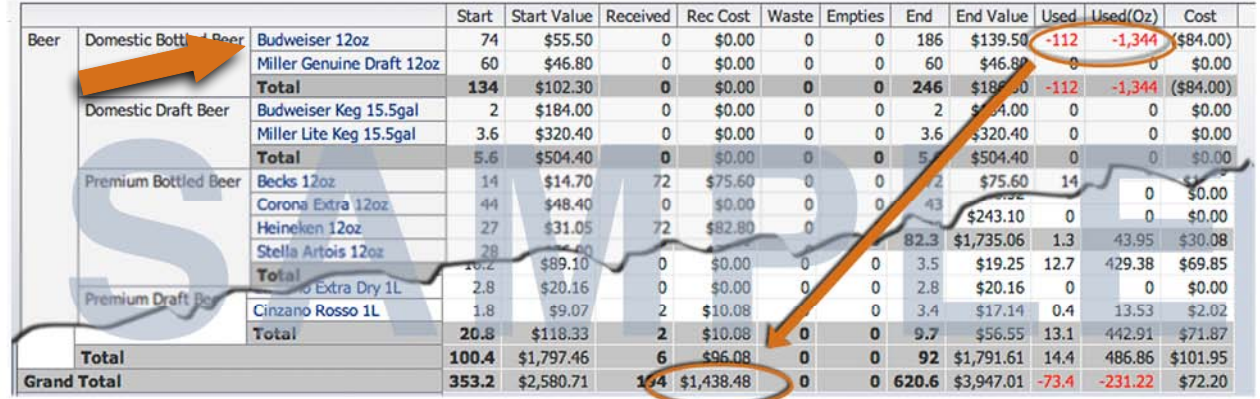

You can click on the name of the Item (**Budweiser 12 oz.**) and this will take you to a screen showing you all of the entries for **Budweiser 12 oz.** in the relevant inventories. This is an easy way to help find the error(s).

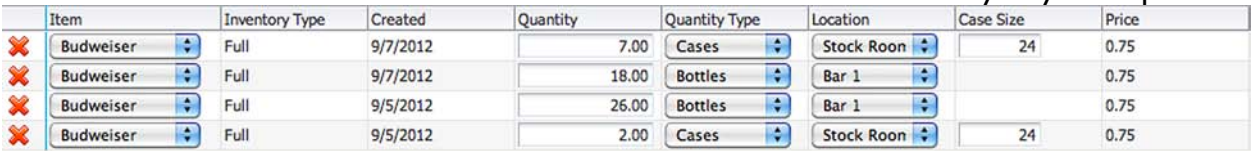

Below are some common mistakes that might explain the discrepancy:

- **Compare Your Numbers with your other Bookkeeping Records –** One of the techniques we suggest is to double-check your Pour Cost/Usage Reports by looking at the total dollar amount in the receiving column. In the example above the amount is \$1,438.48. Compare that amount to your liquor costs in your financial software (i.e., Quickbooks) for the same period. The totals should be very close.
- **Receiving Inventory Errors** You may have received 5 new cases during that period and not added them to a Receiving Inventory. For example, when you clicked on **Budweiser** and went to the screen shown above you only showed **Budweiser** in two Inventories. It appeared in two Locations (Bar 1 and Stock Room) in the Full Inventories on the  $5<sup>th</sup>$  and  $7<sup>th</sup>$ . If you know you had a beer delivery on September 6th and you usually received **Budweiser**, an omission in the Receiving Inventory is likely the problem.

## **Negative Usage and extra cases of beer (cont.)**

• **Incorrect Dates** – There might be an incorrect date on one your Inventories. For example, if you received 5 cases of **Budweiser** on September 6<sup>th</sup> but inadvertently put the wrong date on the Receiving Inventory (i.e., September 8<sup>th</sup>) that would result in a Usage Report showing 5 extra cases (120 bottles) or negative usage.

Once you have located the source of the error, you can access the Inventory with the mistake and make the correction(s). We suggest you re-run the same Usage Report to double-check that the negative usage no longer appears in the report.